Der "Komponist" fürs Licht

Bedienungsanleitung

## Lighting Technologies

九口马

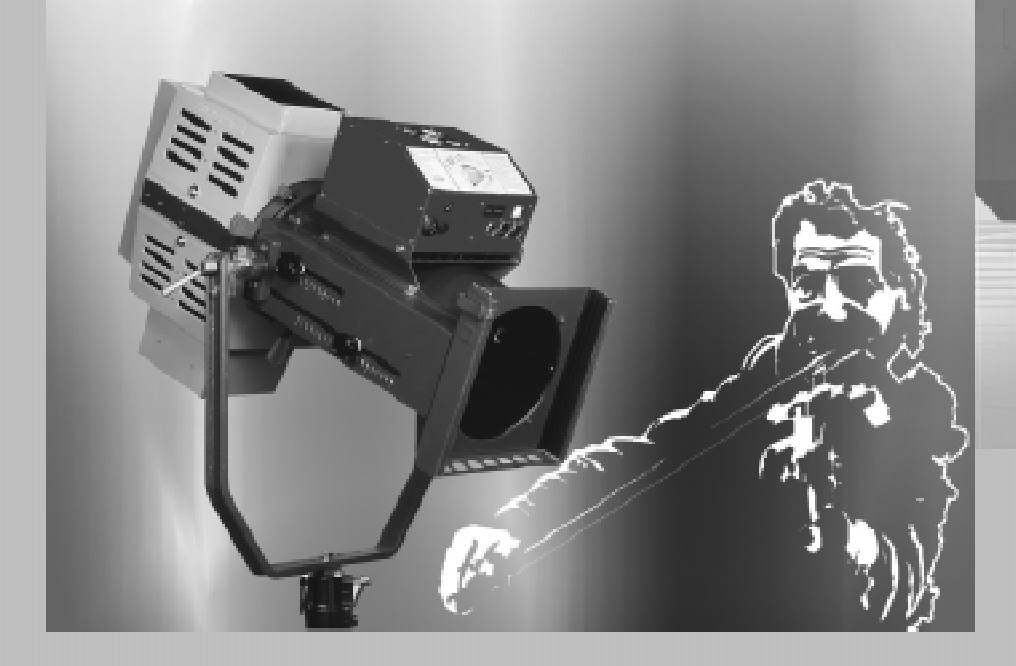

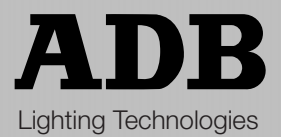

Lighting Technologies

## **Inhaltsverzeichnis**

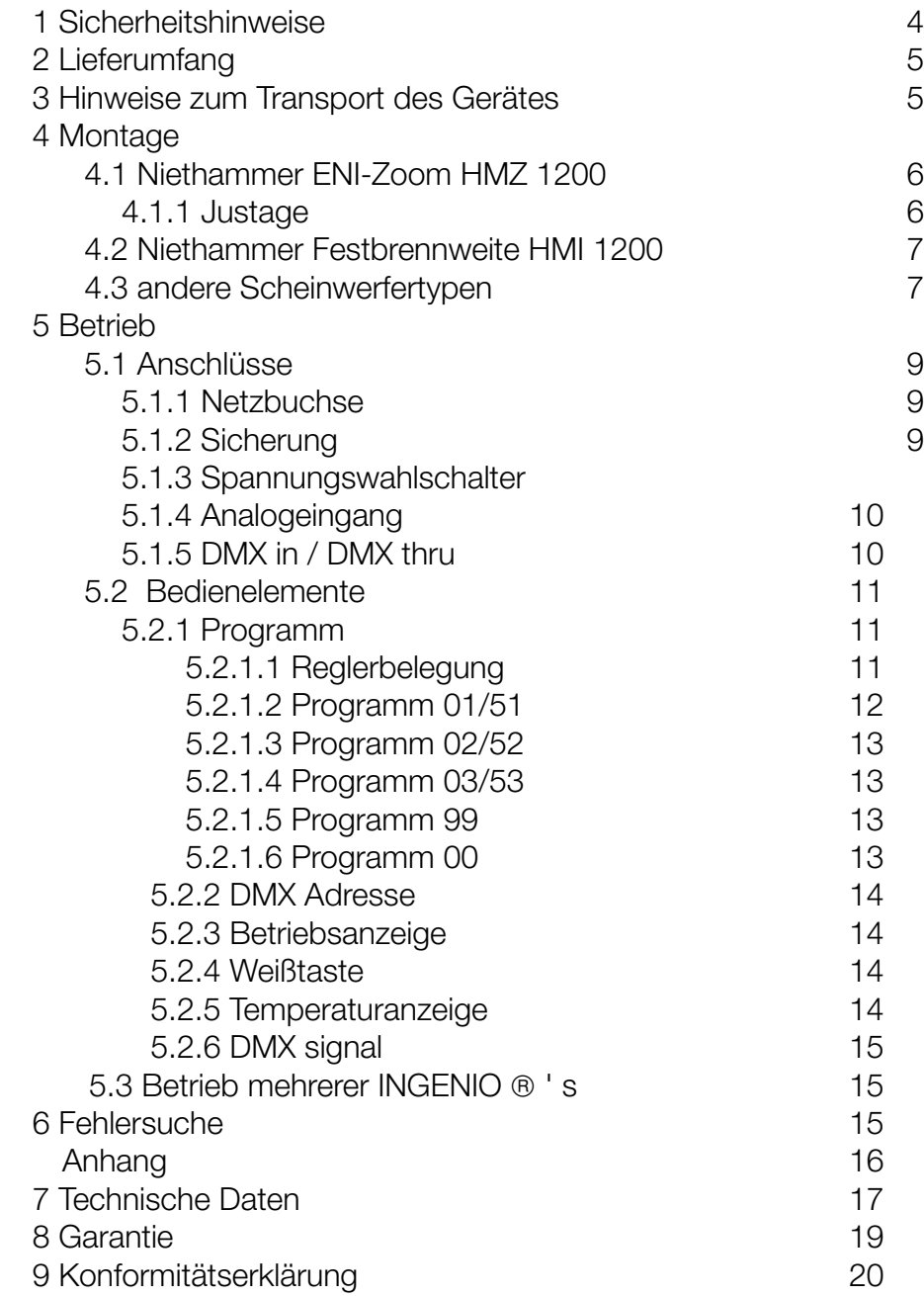

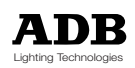

### **1 Sicherheitshinweise**

- Alle Anweisungen in der Bedienungsanleitung vor Inbetriebnahme lesen!
- Verwenden Sie das Gerät ausschließlich für den beschriebenen Zweck!
- Das nicht eingebaute Gerät darf außer zu Reinigungszwecken nicht in Betrieb genommen
- Stellen Sie keine elektrische Verbindung zum Netz her, wenn Sie im Wasser stehen, nasse Hände haben oder wenn die Steckverbinder oder Kabel naß sind!
- Stellen Sie das Gerät nicht ins Wasser!
- Schützen Sie das Gerät vor Feuchtigkeit oder Nässe ! Bei Betrieb im Freien muß das Gerät gegen Spritzwasser geschützt werden (Schutzart IP 44)!
- Achten Sie darauf, daß beim Betrieb des Gerätes die Be- und Entlüftungsöffnungen an der Ober- und Vorderseite des Gerätes nicht verdeckt sind und daß die entstehende Abwärme ungehindert entströmen kann!
- Beim Betreiben darf das Gerät keiner fremden Wärmestrahlung wle z.B. Lichtstrahlen von hinter dem Gerät angebrachten Beleuchtungsgeräten ausgesetzt werden.
- Keine Gegenstände in die Be- und Entlüftungsöffnungen bringen, da diese spannungs-führende Teile berühren oder Kurzschlüsse verursachen können. Dies kann zu Bränden und elektrischen Schlägen führen.
- Das Gerät darf auf keinen Fall verkehrt herum in den Scheinwerfer eingebaut werden. Das Licht muß auf die weiße Fläche der Blende treffen! Die schwarze Seite der Blende darf niemals angestrahlt werden (Zerstörungsgefahr)!
- Keine Gegenstände oder Körperteile in die Lichtdurchaßöffnung bringen Verletzungsgefahr !
- Das Gerät darf aus Sicherheitsgründen auf keinen Fall geöffnet werden!
- Transport nur in der Originalverpackung oder in speziell dafür angefertigten Flightcases (z.B. Best.-Nr.: Infl1.2)
- Behandeln Sie das Gerät vorsichtig. Nicht werfen !
- Bei Beschädigung oder Verdacht auf Beschädigung ist das Gerät unverzüglich stillzusetzen und gegen Wiederinbetriebnahme zu sichern, bis das Gerät vom Hersteller überprüft bzw.repariert wurde. Keine eigenen Reparaturversuche!
- Das Gerät darf nur betrieben werden, wenn es ordnungsgemäß mit den mitgelieferten und als Zubehör erhätlichen Befestigungsadaptem montiert ist.
- Auf keinen Fall bei montiertem Gerät von vorne in den Scheinwerfer blicken, da das Gerät wegen Bedienungsfehlem oder als Überhitzungsschutz unerwartet auf weiß wechseln könnte. Schwere Augenschälden sind die Folge!
- Um Beschädigungen und Fehlfunktionen zu vermeiden, dürfen nur vom Hersteller zugelassene Zubehörteile verwendet werden
- In unmittelbarer Nähe des Geräts darf kein Funkgerät mit starker Leistung o.ä. betrieben werden !

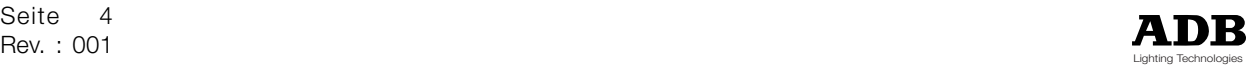

Alle Angaben entsprechen dem heutigen Stand umerer Kenntnisse.

Sie erfolgen unverbindlich und ohne Rechtsampruch Technische Änderungen ohne Mitteilung vorbehalten.

## **2 Lieferumfang**

Zum Lieferumfang gehören:

- + 1 Farbwechseleinheit
- + 1 Netzbuchse Neutrik PowerCon NAC3FCA
- + 2 Befestigungsadapter (entweder ENI-Zoom HMZ 1200 oder Festbrennweite HMI 1200)
- + 4 Befestigungsschrauben M6x10 mit Unterlegscheiben
- + 1 Handbuch

Bitte prüfen Sie, ob alle Teile vorhanden sind. Sollten Einzelteile fehlen, wenden Sie sich bitte an Ihren Vertriebspartner.

### **3 Hinweise zum Transport des Gerätes**

Soll der INGENIO ® transportiert werden, muß vor dem Abschalten des Gerätes die Weißtaste gedrückt werden, damit die Blende und die Farbmiscelemente in die Grundstellung ( =Transportstellung ) gebracht werden.

Der INGENIO ® sollte zum Schutz vor Beschädigung nur im Originalkarton oder in speziell angefertigten Flightcases ( z. B. Best.-Nr.Infl1.2) transportiert werden.

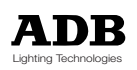

### **4 Montage**

#### **4.1 Niethammer ENI-Zoom HMZ 1200**

Der INGENIO ® wird gegen die (motorische) Blende ausgetauscht. Zur Befestigung werden die Trägerlaschen links und rechts der Einschuböffnung mit mind. 3 Blechtreibschrauben 3,5x7 befestigt.

Längere Schrauben dürfen auf keinen Fall verwendet werden, da sonst der Zoombereich des Scheinwerfers blockiert wird.

Anschließend wird dar INGENIO mit 4 Schrauben M6x10 und Unterlegscheiben an den Trägerlaschen bafestigt.

Längere Schrauben dürfen auf keinen Fall verwendet werden, da sonst Bauteile im innern des Gerätes beschädigt werden können.

#### **4.1.1 Justage**

Zur Justage wird der Scheinwerfer auf eine weiße, möglichst ebene Wand, eine Leinwand oder Prospekt o.ä. gerichtet. Der Raum muß weitgehend abgedunkelt werden.

#### Höhenjustierung:

Bei fast geschlossener Blende soll die dann entstehende Abbildung symetrisch sein.

#### Längsjustierung:

Durch Zurücknahme der Sättigung bei verschiedenen Farben wird überprüft, ob Abbildungen auftreten. Durch Vor- und Zurückschieben des INGENIO ® werden diese Abbildungen zum Verschwinden gebracht.

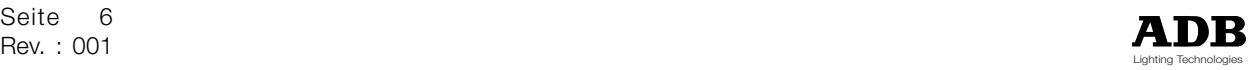

#### **4.2 Niethammer Festbrennweite HMI 1200**

Der INGENIO ® wird gegen die (motorische) Blende ausgetauscht.

#### Umbauarbeiten am Tubus

Vor dem Umbau müssen zur Vermeidung von Beschädigungen die Linsen ausgebaut werden.

Um den INGENIO montieren zu können, muß die vordere Feldblende und das untere Distanzblech entfernt werden. Die vordere Feldblende ist mit Punktschweissungen befestigt, die aufgebohrt werden müssen.

Das untere Distanzblech ist mit 2 Punktschweißungen an der hinteren Feldblende befestigt. Linkes und rechtes Distanzblech können zur einfacheren Justage stehenbleiben. Der Blendenausschnitt muß auf der vorderen Seite auf ein Endmaß 32mm erweitert werden.

Anschließend wird der INGENIO ® mittig mit montierten Trägerlaschen in den Tubus gestellt, um die Befestigungsbohrungen für die Tragerlaschen anzuzeichnen (s. a. mitgeliefertes Bohrbild). Die Trägerlaschen werden mit jeweils 4 Blechtreibschrauben 3,5x7 befestigt.

#### **4.3 andere Scheinwerfertypen**

Vor dem Einbau in andere Scheinwerfertypen muß mit dem Hersteller Rücksprache gehalten werden.

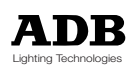

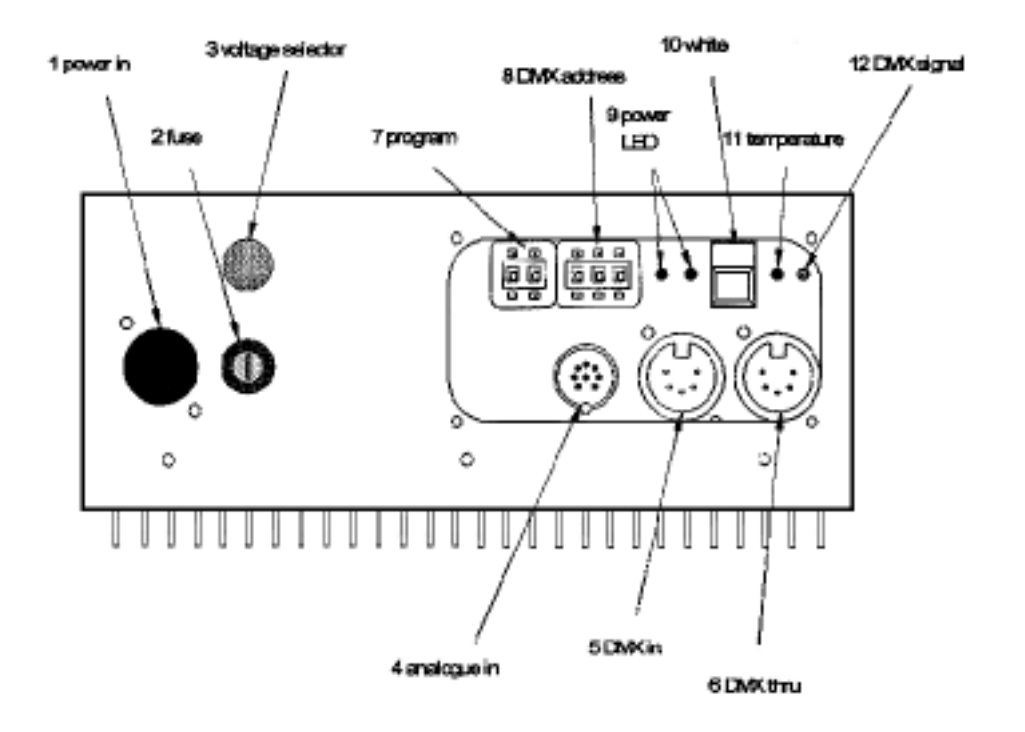

control section

Frontplatte

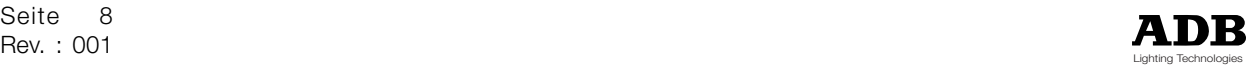

### **5 Betrieb**

#### **5.1 Anschllüsse**

#### **5.1.1 Netzbuchse**

Der INGENIO wird mit einer Kabelbuchse Neutrik PowerCon<sup>®</sup> NAC3FCA ausgeliefert. Vor der ersten Inbetriebnahme muß ein Netzkabel mit entsprechendem länderspezifischen Stecker montiert werden. Hinweise zur Montage der Kabelbuchse sowie Ver- und Entriegelung der Verbindung entnehmen Sie bitte beiliegendem Merkblatt. Das Gerät besikt keinen Netzschalter; Verbindung mit dem Netz schaltet das Gerät ein.

Überprüfen Sie vor der Verbindung mit dem Netz, ob

**Odie Steckdose Dauerstrom führt (der INGENIO ® darf** nicht - auch nicht versehentlich- an einen gesteuerten Versatz angeschlossen werden) die Netzspannung mit der am Spannungewahlschalter 3 eingestellten Spannung übereinstimmt. Falsche Netzspannung führt zur Zerstörung !

#### **5.1.2 Sicherung**

Sollte der INGENIO ® keine Versorgungsspannung erhalten (Betriebsanzeigen 9 leuchten nicht) ist nach Überprüfung der Steckdose die Netzsicherung zu überprüfen.

Der Sicherungseinsatz wird durch leichtes Drücken und eine kurze Linksdrehung entriegelt. Die Sicherung darf nur gegen eine Sicherung gleicher Bauart (100 mA träge) ausgetauscht werden. Ist der Fehler damit nicht behoben, muß das Gerät durch den Hersteller überprüft werden. Es befinden sich keine weiteren Sicherungen im Gerät !

#### **5.1.3 Spannungswahlschalter**

mit dem Spannungswahlschalter kann die Betriebsspannung auf 115V / 60Hz oder 230V / 50Hz eingestellt werden.

Vor Inbetriebnahme muß die Ubereinstimmung der Netzspannung mit der gewählten Spannung überprüft werden.

#### **5.1.4 Analogeingang (optional)**

Der INGENIO ® kann bei entsprechender Austrüstung auch mit einem analogen Lichtstellpult, das mit einer Steuerspannung 0-10V arbeitet, angesteuert werden. Hierzu müssen am Lichtstellpult 6 Kanäle verfügbar sein. Steckerbelegung siehe Anhang.

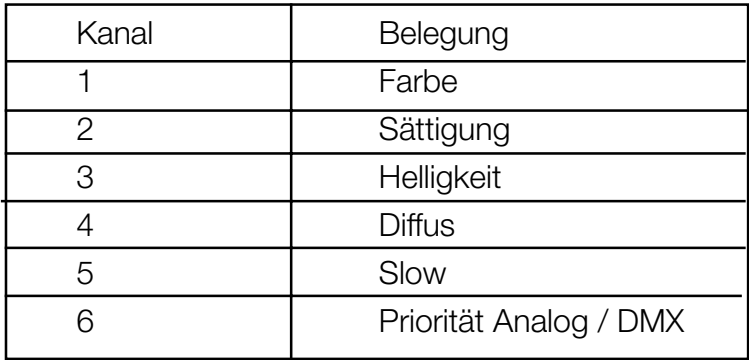

Tabelle: Kanalbelegung bei Analogansteuerung

Signale vom Analogeingang werden nur akzeptiert, wenn Kanal 6 mindestens 30% Steuerspannung (ca. 3V) ausgibt. Darunter werden nur DMX-Signale akzeptiert.

#### **5.1.5 DMX in / DMX thru**

Der INGENIO ® wird idealerweise über DMX angesteuert (DMX512 /1990 USITT). Das DMX - Signal wird eingangseitig intern mit einem 120 Ω Widerstand abgeschlossen. Das DMX - Ausgangsignal wird über einen DMX - Booster verstärkt weitergegeben. Bei ausgeschaltetem Gerät wird das Signal unbeeinflußt durchgeschliffen.

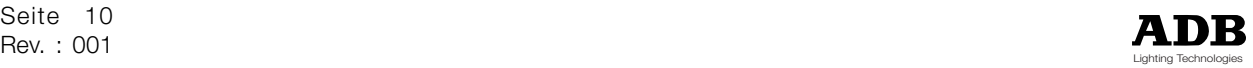

#### **5.2 Bedienelemente**

#### **5.2.1 Programm**

Mit dem 2 - stelligen Encoder kann zwischen 6 Programmen gewählt werden. Das ausgewählte Programm wird sofort aktiviert.

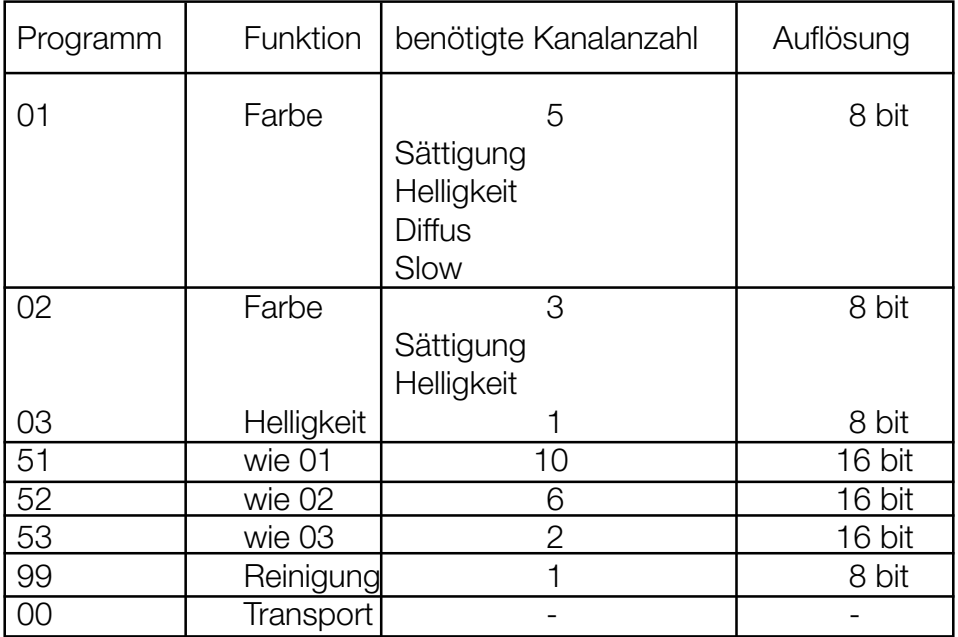

Tabelle: Verfügbare Programme

#### 5.2.1.1 Reglerbelegung

Im normalen Betrieb benötigt der INGENIO fünf DMX-Kanäle.

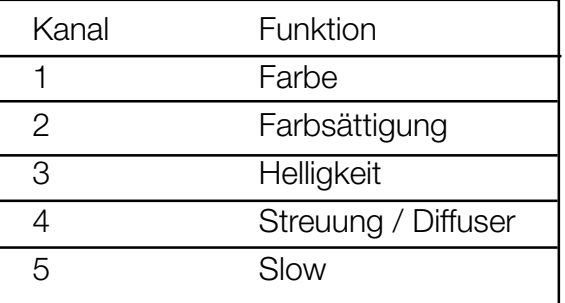

Tabelle: typische Kanalbelegung

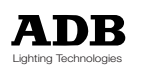

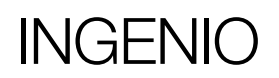

Mit Kanal 1 bewegt man sich auf dem Farbkreis. Die Positionen 0% und 100% sind die Farbe rot, zwischen 0% und 100% werden die Farben entsprechend dem DlN-Farbkegel (siehe Rückseite) stufenlos erzeugt. Bei fast geschlossener Blende ist ein stufenloses Durchfahren des Farbkreises nicht möglich.

Kanal 2 wählt die Sättigung der eingedellten Farbe (0% = keine Sättigung = weiß, 100% = volle Sättigung). Bei fast geschlossener Blende kann die Sättigung nicht stufenlos verändert werden.

Kanal 3 verändert die Helligkeit und wird für Ein- und Ausblendvorgänge vor allem bei Tageslichtscheinwerfern verwendet  $(0\% = \text{keine Helligkeit} = \text{dunkel}, 100\% = \text{volle}$ Helliakeit).

Kanal 4 steuert die Streuung des Lichtkegels. Aus technischen Gründen ist es nicht möglich, einen gestreuten Lichtkegel aus- oder einzublenden.

Kanal 5 wird für langsama Farb-, Sättigungs- und Helligkeitewechsel verwendet, um trotz der relativ geringen DMX-Auflösung stufenlose Übergänge zu erreichen (s.a. 5.2.1.2).

#### 5.2.1.2 Programm 01/51

Programm 01 ist das Standardprogramm. Es stehen alle Funktionen zur Verfügung. Die DMX - Auflösung beträgt 8 bit. Weil das menschliche Auge weit über 500 gesättigte Farben unterscheiden kann, ist eine Auflösung von 8 bit (das entspricht 255 Schritten), die das DMX-Protokoll zur Verfügung stellt, zu grob. Deswegen kann die Auflösung des INGENI0 ® auf 16 bit eingestellt werden (das entspricht 65280 Schritten), wodurch wesentlich mehr Farben dargestellt werden können und vor allem der Übergang zwischen den Farben vom menschlichen Auge kaum mehr wahrzunehmen ist. Pulte, die mit 8 bit Autlösung arbeiten, benötigen im 16-bit-Betrieb die doppelte Anzahl an Kanälen pro INGENIO ®. Jeweils zwei hintereinanderliegende Kanäle werden zu einem Kanal mit der Auflösung 16 bit zusammengefasst (s.Tabelle). Der niedrigere Kanal stellt den Hl-Anteil, der höhere Kanal den LO-Anteil des "words" dar (intern wird dieses Doppelbyte nicht als word behandelt).

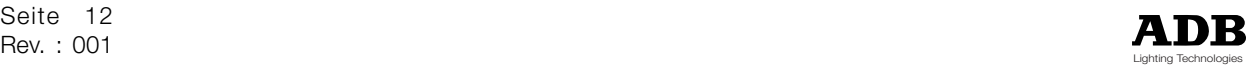

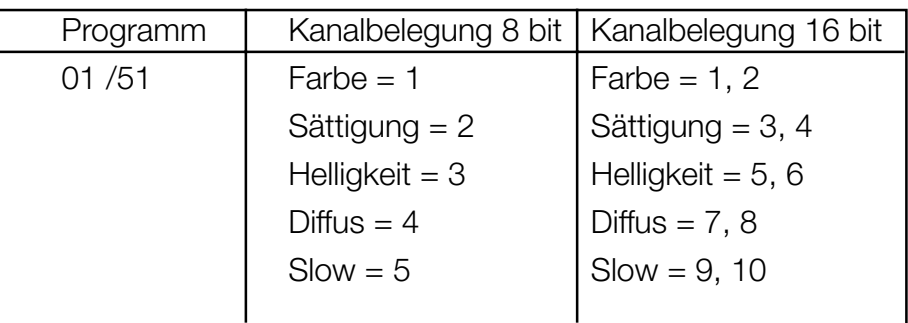

Tabelle: Beispielhafte Kanalbelegung im 18-bit-Betrieb bei Verwendung eines 8-bit-Pultes

Lichtstdlpulte neuer Bauart arbeiten bereits oft mit einer Auflösung von 16 bit.

#### 5.2.1.3 Programm 02 /52

Die Funktionen Farbe, Sättigung und Helligkeit sind verfügbar.

Die Funktionen Diffus und Slow sind nicht verfügbar.

#### 5.2.1.4 Programm 03/53

Außer der Funktion Helligkeit sind keine Funktionen verfügbar.

Der INGENIO ® wird als sehr schnelle und leise optische Blende verwendet.

#### 5.2.1.5 Programm 99

Je nach Stellung des Reglers werden die Farbmischelemente zur Reinigung zugänglich.

Als Reinigungsmittel darf nur Isopropylalkohol und ein weicher, nicht fasernder Lappen (idealerweise Wattestäbchen) verwendet werden.

#### 5.2.1.6 Programm 00

Das Programm 00 ist die Transportsicherung. Die Blende und die Farbmischeleme werden in die Transportstellung gebracht. Statt dem Programm 00 kann vor dem Abschalten auch die Weißtaste gedrückt werden.

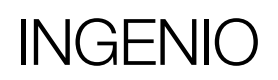

#### **5.2.2 DMX Adresse**

Die DMX-Startadresse wird mit dem 3-stelligen Encoder eingestellt. Die Adresse 000 sperrt den DMX-Eingang; der Analogeingang ist weiter aktiv (s.a. 5.1.4. Analogeingang). Adressen über 507 sind wegen der benötigten Regleranzahl nicht sinnvoll und können zu Fehlfunktionen des Gerätes führen.

Überprüfen Sie im Sinne einer größtmögilchen Betriebssicherheit, daß| die eingestellte Adresse nicht größer als 507 ist

#### **5.2.3 Betriebsanzeige**

Die Betriebsbereitschafl des Gerätes wird mit den zwei grünen Leuchten signalisiert. Brennt nur eine grüne Leuchte, liegt ein inter ner Fehler vor, Gerät sofort abschalten und zur Überprüfung an den Hersteller senden!

#### **5.2.4 Weißtaste**

Die Weißtaste dient einerseits als Transportsicherung (vor dem Abschalten betätigen; die Farbmischelemente werden in die Transportstellung gebracht), andererseits als Hilfe beim Einleuchten des Scheinwerfers. Durch Druck auf die Taste wird die Farbe "weiß"eingestellt, nochmaliges Betätigen (neuer Tastendruck wird nach ca.1s akzeptiert) stellt wieder die vorherige Farbe ein. Nach 1 min stellt sich das Gerät automatisch wieder auf die vorherige Farbe ein.

#### **5.2.5 Temperaturanzeige**

Bei zunehmender Tempenatur im Innern des Gerätes wird die Kühlleistung des thermisch gesteuerten Lüfters nachgeführt. Steigt z.B. durch eine ungünstige Einbausituation die Temperatur trotz Maximalleistung des Lüftens weiterhin an,wird dies durch Aufleuchten der roten Leuchte 11 angezeigt. Ab einer bestimmten Temperatur schaltet der INGENIO ® auf weiß, da dadurch die Temperatur im Innern des Gerätes am schnellsten wieder auf zulässige Werte absinkt.

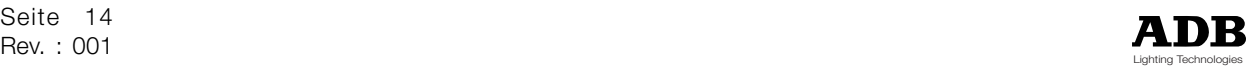

#### **5.2.6 DMX signal**

Die gelbe Leuchte zeigt das Vorhandensein eines Signals am DMX-Eingang an. Die Qualität des Signals wird jedoch nicht beurteilt.

#### **5.3 Betrieb mehrer INGENIO ' s**

Die DMX-Signalleitungen werden durchgeschliffen. Die Anzahl der in der Signalkette befindlichen INGENIO 's ist unbegrenzt, da jedes Gerät das DMX-Signal wieder auf den Anfangswert verstärkt. Das letzte Gerät benötigt keinen Abschlußwiderstand. Das Einstellen mehrerer Geräte auf diesselbe DMX-Adresse bewirkt synchrones Verhalten dieser Geräte.

### **6 Fehlersuche**

Im Gerät befinden sich keinerlei zu wartende Teile. Die folgende Fehlersuchtabelle soll dem Benutzer helfen, einen eventuellen Fehler einzugrenzen:

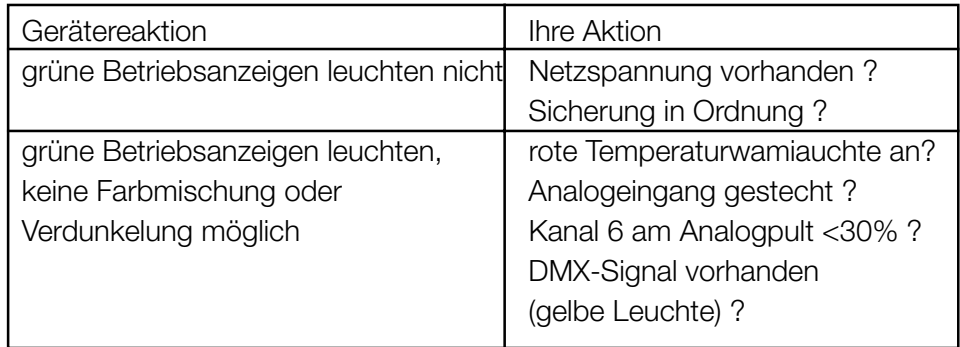

Fehlersuche

Läßt sich der Fehler nicht beheben, senden Sie das Gerät an den Hersteller. Bei Öffnen des Gerätes erlischt nicht nur die Garantie, sondern auch der Reparaturanspruch.

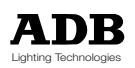

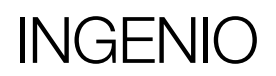

## **Anhang**

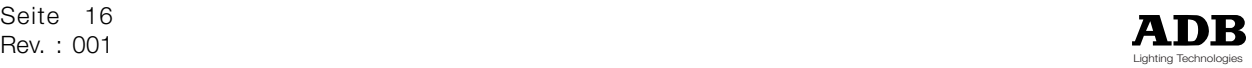

### **7 Technische Daten**

Betriebspannung 230V/60Hz oder 11 5V/ 50Hz Sicherung 100 mA T max. zulässige Lichtleistung 1200W Abmessungen (BxHxT) 220x330x193mm benötigter Ausschnitt im Tubus (LxB) 132x31 mm Durchmesser des Lichtdurchlasses 70mm typ. Wechselgeschwindigkeit <0,5s DMX-Anschluß 5-pol. XLR (DMX512/1990USITT) max. zulässige Temperatur 45°C Gewicht 5,8hg-6,5kg (je nach Ausrüstung)

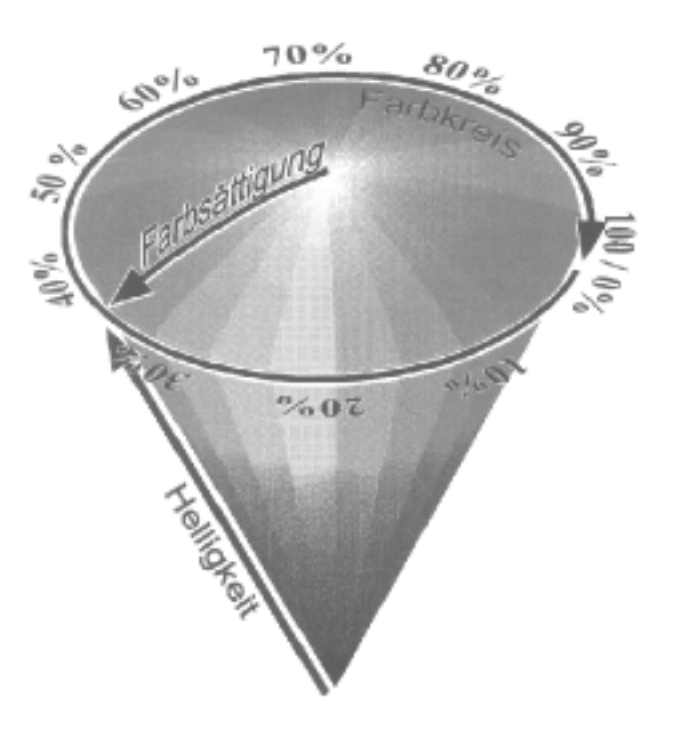

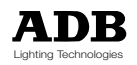

## **Belegung Analogeingang**

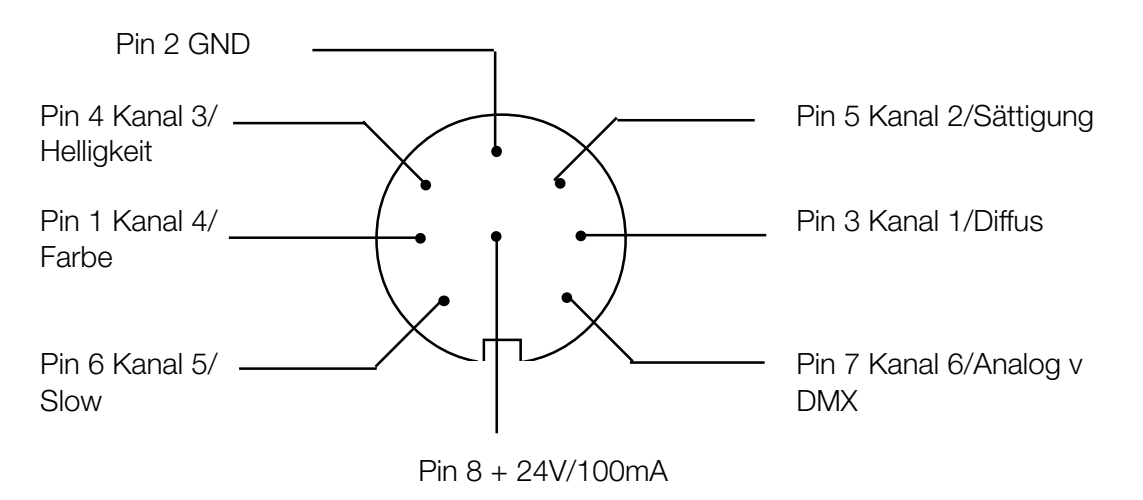

### **Belegung DMX-Eingang**

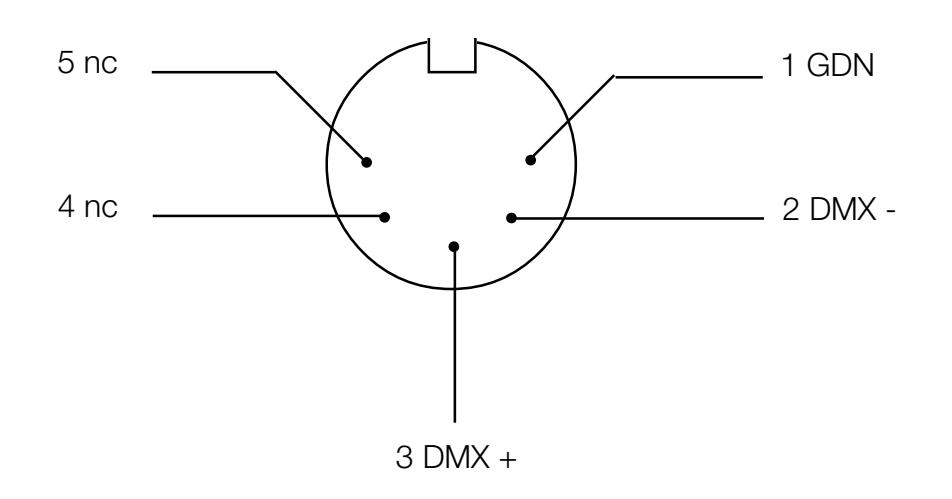

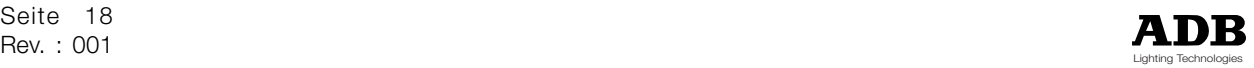

### **8 Garantie**

Auf den INGENIO ® wird eine Garantie von 12 Monaten ab Auslieferung gewährt. Der Garantieanspruch verfällt, wenn

- der INGENIO unsachgemäß oder außerhalb der spezifzierten technischen Daten betrieben wurde, oder
- das Gehäuse geöffnet wurde.

Änderungen, die dem technischen Fortschritt dienen, sind vorbehalten.

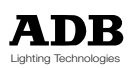

### **9 Konformitätserklärung**

# **CE**

nach Richtlinie 89/336 EWG und 73/23 EWG:

Produktname: INGENIO Produkttyp: 1,2kW, 2,5kW

den folgenden Produkspezifikationen entspricht:

Sicherheit: EN60598-1-217

EMV: EN50081-2 (Störaussendung) EN50082-2 (Störfestigkeit)

#### **Zusätzliche Informationen:**

Alle DMX512- und analogen Ein- bzw. Ausgangskabel müssen geschimt sein und der Schirm muß mit der Masse bzw. dem Gehäuse des entsprechenden Steckers verbunden sein.

Grafing, 20.01.1997 **leit.** Dipl.lng. (FH) KlausWelm

Erstellungsdatum dieser Version: 08.01.1997

INGENIO ist ein geschütztes Markenzeichen der BBA - Klaus Welm, Grafing/München ENlspot und UNlspot sind geschützte Markenzeichen der Emil Niethammer GmbH, Stuttgart

PowerCon id ein geschütztes Markenzeichen der Neutrik AG, Schaan

Für etwaige Schäden, die durch Verwendung dieses Gerätes entstehen, haflet der Hersteller nicht. Sämtliche in dieser Betriebsanleitung gemachten Angaben entsprechen dem heutigen Stand unserer Kenntnisse und können ohne Mittellung geändert werden.

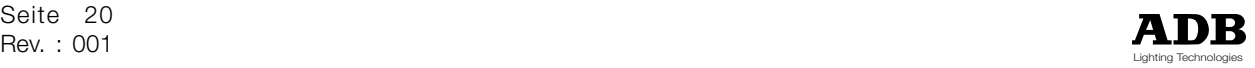

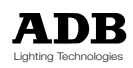

#### **Belgium**

#### **N.V. ADB-TTV Technologies S.A.**

(Group Headquarters) Leuvensesteenweg 585, B-1930 Zaventem Tel : 32.2.709.32.11 Fax : 32.2.709.32.80 E-Mail : adb@adblighting.com

#### **Deutschland**

**ADB GmbH** Dieselstraße 4, D-63165 Mühlheim am Main Tel : 49.6108.91.250 Fax : 49.6108.91.25.25 E-Mail : adblighting@t-online.de

#### **France ADB S.A.S.**

**Sales office:**

168/170, boulevard Camélinat F-92240 Malakoff Tel : 33.1.41.17.48.50 Fax : 33.1.42.53.54.76 E-Mail : adb.fr@adblighting.com

#### **Factory & group logistics centre:**

Zone industrielle Rouvroy F-02100 Saint-Quentin Tel : 33.3.23.06.35.70 Fax : 33.3.23.67.66.56 E-Mail : adb.fr@adblighting.com M6014-D-08h M6014-D-08h Änderungen vorbehalten Änderungen vorbehalten

ADB - Ihr Partner für Licht - Zertifiziert nach ISO 9001 : 2000

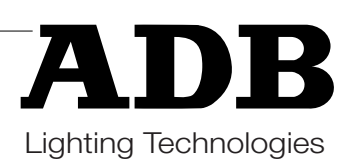